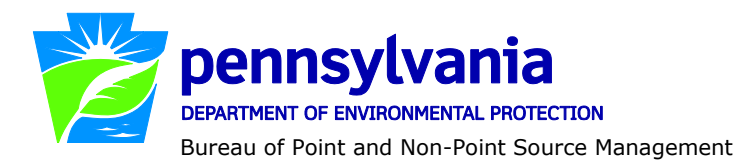

# **Standard Operating Procedure (SOP)<sup>1</sup> for Clean Water Program Water Quality Management General Permits for Sewers and Pump Stations (WQG-02) SOP No. BPNPSM-PMT-023 Final, November 9, 2012 Revised, March 12, 2013 Version 1.3**

This SOP describes the procedures by which the Clean Water Program will process WQG-02 permit applications for new sewer extensions and pump stations. The authorization type covered by this SOP is "WQG02" (Water Quality Mgmt General-Sewer Ext/PS).

This SOP is intended to comply with DEP's Policy for Implementing the Department of Environmental Protection (Department) Permit Review Process and Permit Decision Guarantee (021-2100-001) ("PDG Policy"). Only certain types of applications are subject to the Permit Decision Guarantee (PDG) described in the PDG Policy. WQG-02 permit applications **ARE NOT** part of the PDG.

The Clean Water Program will refer to existing guidance and the Bureau of Point and Non-Point Source Management's Program Clarification Memo on Permit Coordination (March 5, 2013) when evaluating the need to coordinate issuance of WQM permits with other permits.

## **I. Preliminary Data Management and Fee Processing (Administrative Staff)**

When applications are received, administrative staff will:

A. Create the authorization record in eFACTS.

 $\overline{a}$ 

1. Select the proper auth type code and verify that the correct fee was submitted (\$100 for sewer extensions, \$500 for pump stations).

The check should not more than 10 days old unless otherwise authorized by Management Directive OAM-1000-01, and the check should be payable to *Commonwealth of Pennsylvania.*

**NOTE** – PA state agencies are exempt from WQM permit application fees.

- 2. Prepare the physical check payment for transmission to the regional business office following Management Directive OAM-1000-01, and enter the fee payment against the authorization in eFACTS, unless the client is fee exempt. A copy of the check will be made and placed in the application file. Where the fee has not been submitted, treat it as an underpayment in accordance with the Management Directive.
- 3. Select the proper application type, using the appropriate regional organization code.

**<sup>1</sup> DISCLAIMER**: The process and procedures outlined in this SOP are intended to supplement existing requirements. Nothing in the SOP shall affect regulatory requirements. The process, procedures and interpretations herein are not an adjudication or a regulation. There is no intent on the part of DEP to give the rules in this SOP that weight or deference. This document establishes the framework within which DEP will exercise its administrative discretion in the future. DEP reserves the discretion to deviate from this policy statement if circumstances warrant.

- 4. Associate the proper client and site to the project/authorization. If necessary, create the client, site, client/site relationship, at least one subfacility (SF) and the PF.
- 5. Enter the date the application was received ("Recvd") and the date administrative staff creates the authorization ("Admin") into eFACTS' Application Screen.
- 6. Enter a project description in the Project screen (tab) in eFACTS. The description will be short but of sufficient detail to characterize the scope of the project, and written as staff wish it to appear in the PA Bulletin.
- 7. If required by eFACTS to create the authorization, select the lead reviewer as the Permits Chief. If the Permits Chief identifies the application manager at this step, the assigned application manager may be selected for the lead reviewer.
- 8. Select the Master Auth or set the current authorization to be the Master Auth, as appropriate.

**NOTE** – New WQM permit applications should always be Master Auths in eFACTS. Applications for amendments may use the original WQM permit as the Master Auth.

- 9. Create a subtask of "COMPL" (B/E Completeness Review) under the Completeness Review task in eFACTS, and enter a start date that corresponds to the date the application was received.
- B. Enter consultant information.

If a consultant is identified on the application, select the appropriate client or otherwise create the consultant as a client on the Application Screen.

C. Enter or otherwise review and update PF and SF Details.

If the client has an NPDES permit for the discharge of effluent from a treatment plant, and the sewers or pump station(s) are within the collection system of that treatment plant, the applicable PF to link to the WQM permit is the same as for the NPDES permit (do not change the PF Other ID). If there is no associated NPDES permit, determine whether another PF already exists for the collection system (by client or site), and use this as the applicable PF to link to the authorization. If no WQM permit has been issued in the past for the collection system (i.e., since the advent of eFACTS), create a new PF for the WQM permit.

- 1. Enter or update PF Mailing Address (client address) and Location Address (site address) in accordance with the application.
- 2. Update the PF Kind to "Sewage Publicly Owned (Muni)" or "Sewage Non-Publicly Owned (Non-Muni)," as necessary.
- 3. Ensure the Client ID and Other ID of the PF are identical to those for the authorization, otherwise update the PF.
- 4. Create a Conveyance (CV) subfacility (SF) for new sewer systems and sewer extensions, as applicable. Create a Pump Station (PS) SF for new pump stations, as applicable. Enter SF Latitude and Longitude coordinates in eFACTS corresponding to the mid-point of the project. Enter a description of the system or station in the comments field. For modifications to existing pump stations and the PS SF already exists, do not create a new PS SF but provide notes in the comments field.

D. Push Master Auth to NMS (if not done so previously), unless the current auth is the Master.

If the current auth is not the Master Auth (i.e., amendments only), ensure the Master Auth linked to the current auth has been pushed to NMS already (otherwise, push the Master Auth to NMS).

E. Mail a complete copy of the application to Erie County Health Department (ECHD), Allegheny County Health Department (ACHD), or Delaware River Basin Commission (DRBC) if applicable, unless administrative staff is aware that the applicant mailed a copy directly to those agencies.

## **II. Prioritization and Assignment (Permits Chief)**

Once Step I is completed by administrative staff, the application will be given to the Permits Chief. The Permits Chief will:

- A. Prioritize the application in accordance with the "Permit Review Hierarchy" contained in DEP's Policy (400-2100-001). The Permits Chief will note on the application file or a permit tracking sheet the hierarchy number as contained in the Policy.
- B. Assign an application manager (i.e., "lead reviewer") to the application unless this has been done previously. The Permits Chief will enter the name of the application manager into eFACTS for the authorization unless administrative staff has already completed this step.
- C. Optionally, route a copy of the application or a permit tracking sheet to Operations staff for a determination of non-compliance issues that may affect permit issuance.

#### **III. Completeness Review (Application Manager)**

Application managers will attempt to finish Completeness Reviews within 10 business days of DEP's receipt of an application.

When the application manager receives the application from the Permits Chief, the application manager will:

- A. Review the application for administrative completeness and overall technical adequacy. A complete and technically adequate application includes the following, not including the fee that is addressed in Step I:
	- 1. Two copies of the Notice of Intent (NOI) form, with one notarized original.
	- 2. Two copies of design plans with Engineer's seal and signature on cover and Engineer's seal on each plan sheet.
	- 3. Two copies of technical specifications with Engineer's seal and signature on cover.
	- 4. Two copies of the Design Engineer's Report with Engineer's seal and signature on cover.
	- 5. Two copies of a topographic map identifying the project site.
	- 6. Two copies of a general layout diagram (unless design plans provide this information).
	- 7. Two copies of a diagram providing sizes, capacities and dimensions (unless design plans provide this information).
- 8. One copy of the Act 537 approval letter (if approval is required). The design must be in accordance with the Act 537 approval.
- 9. The project may not serve more than 500 EDUs (a WQM permit, rather than WQG-02 permit coverage, may be obtained).
- 10. The project may not receive flow from more than one upstream pump station (a WQM permit, rather than WQG-02 permit coverage, may be obtained).
- 11. The project will not exceed the current or projected capacity of the most limiting component between the project and the treatment facility (a WQM permit, rather than WQG-02 permit coverage, may be obtained).

**NOTE** – In general, if the applicant submits an older NOI form that is not the most recent, the application manager may deem any information that is missing an insignificant or significant deficiency, at the application manager's discretion. If the NOI is not denied as a result, the application manager will notify the consultant or applicant that a more recent version of the NOI is available for future use.

- B. Complete the following data management tasks in eFACTS:
	- 1. Review and update PF and SF details as necessary. Record as much information as possible into the PF and SF details screens.
	- 2. Link all applicable SFs to the authorization record.
	- 3. Push the authorization from eFACTS to NMS. If the authorization cannot be pushed to NMS and if the problem(s) cannot be resolved by the application manager, the application manager will first work with administrative staff to resolve the problem(s) and then contact the Central Office Division of Operations, Monitoring and Data Systems if administrative staff cannot resolve them.
- C. If none of the criteria in A.1 11 are found to be deficient, the application manager will proceed to Step III F. No "completeness letter" will be issued.

The application manager will prepare the PA Bulletin notice for receipt of the application in NMS.

D. If the application is incomplete and the deficiencies are determined to be insignificant (i.e., an item that in the application manager's judgment can be corrected within one business day), the application manager will contact the applicant (or applicant's authorized representative) by phone to explain the deficiency and offer the opportunity to submit the necessary materials informally before the Completeness Review deadline expires to make the application complete. The application manager may or may not (at the application manager's discretion) follow up the phone call with an email to the applicant or their authorized representative.

**NOTE** – in general, application managers will attempt to communicate by phone with the applicant (client or site contact) first, and if these attempts fail, the application manager may communicate with the consultant.

A phone log will be kept by each application manager that details the name of the person contacted, the day and time of the conversation, and notes for all communications regarding the completeness and technical reviews. All phone logs will be retained with the application file during and following permit issuance, or otherwise a database or spreadsheet will be used and made accessible to allow others to check latest correspondence for a case if the application manager is out of the office.

In the event the application manager is unable to contact the applicant, authorized representative or consultant by phone within 5 business days to communicate the insignificant deficiency, the application manager will prepare and issue a denial letter as noted in Step III E.

After the necessary materials have been received (receipt by email or fax is acceptable except when original signatures, plans or seals are needed), and assuming the application can then be considered complete, the application manager will then proceed to Step III F. If the submission does not correct the original insignificant deficiencies, the application manager will prepare and issue a denial letter as noted in Step III E, below.

- E. If the applicant fails to submit the requested information by the deadline for the Completeness Review Task following a phone call (or attempt to contact the applicant by phone), or if the deficiencies are determined to be significant, the application manager will prepare a letter that denies the application, for the Program Manager's signature. The template in NMS found at *Letters – Application Denial Letter* will be used. The eFACTS authorization record will be closed out by using the disposition code "Denied." A subtask of "DENC" (Application Incomplete – Denied) will be entered into eFACTS against the Completeness Review Task, with start and end dates corresponding to the date of the letter. The application fee will not be returned.
- F. Enter an end date for the "COMPL" subtask, when the application is deemed complete.

## **IV. Technical Review and Preparation of Permit (Application Manager)**

Following completion of the Completeness Review, the application manager will verify that the application and supplementary materials meet DEP's recommended standards and prepare the permit documents. Applications will be reviewed in order of priority; in the event of a conflict, the matter will be resolved by the Permits Chief.

- A. Enter a "DR" (Decision Review) subtask in eFACTS under the Technical Review task, with a start date corresponding to the date following the determination that the NOI is complete.
- B. For new sewer systems, sewer extensions, and pump stations, the application manager will consider all of the applicable design standards as contained in the *Domestic Wastewater Facilities Manual* (362-0300-001) (DWFM), which are required under the terms and conditions of the WQG-02 permit.
- C. If necessary, transmit a technical deficiency letter.
	- 1. In the event, upon a detailed technical review of the application, the application manager determines that the design standards in the Domestic Wastewater Facilities Manual are not adequately demonstrated in the application and supplementary materials (as applicable), or if there are deviations from the standards, the application manager will:
		- a. Discuss the deficiency or deviation with the Permits Chief, if the application manager is not a licensed Engineer. The Permits Chief will determine whether the issue should be considered an insignificant deficiency, a significant deficiency, or a non-deficiency. Deviations from the design standards should be considered to be significant deficiencies.
		- b. Make a determination if the issue is an insignificant or significant deficiency, if the application manager is a licensed Engineer. Deviations from the design standards should be considered to be significant deficiencies.
- 2. If the deficiencies are determined to be insignificant, the application manager will contact the applicant and/or the project consultant by phone and request a response by the close of the next business day or an alternate deadline at the application manager's discretion. A phone log will be maintained by the application manager to record the results of all such conversations. A follow-up email may be transmitted at the application manager's discretion.
- 3. If a) the insignificant deficiencies are not corrected by the deadline requested, b) multiple phone calls to the applicant and consultant fail to establish communication, or c) the application manager or Permits Chief determines that the deficiencies are significant, the application manager will prepare a Technical Deficiency (TD) Letter using the NMS template at *Letters – Technical Deficiency Letter*. The number of TD Letters will be limited to one in most circumstances. The letter will request a response within 15 business days or a longer period of time at the application manager's discretion (as long as it does not exceed the processing deadline in eFACTS). The application manager will enter a subtask of "SDN" (Send Deficiency Notice/Receive Response) into eFACTS with a start date corresponding to the date of the letter.
- 4. If the applicant responds to the TD letter within 15 business days or the alternative schedule, the application manager will enter an end date for the "SDN" subtask in eFACTS corresponding to the date the submission was received, review the submission and, assuming it addresses the concerns raised in the TD letter, proceed with Step IV GG. If the submission does not address the concerns in the TD letter, return to Step IV FF.1.
- 5. If the applicant fails to respond to the TD letter within 15 business days or the alternative schedule, or if the response fails to address the issues raised in the TD letter, the application manager will enter a subtask of "ELEV" (Elevated Review Process) and brief the Section Chief on the circumstances.
- 6. If following the Elevated Review Process the decision is to deny the application, the application manager will enter a "DENT" subtask (App Technically Deficient – Denied) into eFACTS, enter start and end dates for the "DENT" subtask corresponding to the date of the decision, enter end dates for the "SDN" and "ELEV" subtasks, prepare a letter that denies the application using the NMS template at *Letters – Application Denial Letter*, and close the authorization in eFACTS using the disposition code "Denied."
- D. Prepare the Internal Review and Recommendations (IRR).
	- 1. Application managers will provide a brief summary of the application and the review using the NMS template at *WQM Permits – Internal Review and Recommendations*. When complete, the document will be set to a status of Final and a disposition of Complete.
	- 2. During preparation of the IRR, application managers will run the NMS Query at *Violations – eFACTS – Open Violations for Client by Permit No.* to determine whether there are any unresolved violations associated with the client that will affect issuance of the permit (per CSL Section 609). If there are unresolved violation(s), they will be documented in the IRR.
- E. Prepare the final permit documents.
	- 1. Application managers will generate and save the templates found at *WQM Permits – WQG-02 General Permit* for the permit document and *WQM Permits – Post-Construction Certification Form* for the post-construction certification form. Following generation of the document, application managers will manually enter all information on the first page of the permit document that are not automatically populatated.
- 2. Application managers will generate and save the template found at *Letters – WQM Permit Cover Letter* to serve as the cover letter for the final permit. The application manager will review the letter carefully to ensure that correct and appropriate facility names, abbreviations, salutations, and other information from eFACTS are used and make edits as needed.
- 3. These documents will be set to a status of Final and disposition of Pending, printed, assembled and provided to the Permits Chief.

# **V. Final Review (Permits Chief)**

The Permits Chief will complete the following tasks upon receipt of the final permit package:

- A. Verify that coordination has been completed, if determined to be necessary.
- B. Review the IRR and final permit documents, and sign the IRR if the Permits Chief is in agreement with the content, or otherwise return the package to the application manager for edits.
- C. Verify that the minimum required documents from Step IV are in NMS as Final Pending documents.
- D. Submit the final permit package to the Program Manager.

#### **VI. Final Decision (Program Manager)**

The Program Manager will complete the following tasks upon receipt of the final permit package:

- A. Review the IRR and final permit documents.
- B. Sign the final permit cover letter, the first page of the permit document and the IRR if the Program Manager is in agreement with the content, or otherwise return the package to the Permits Chief for edits.
- C. Submit the final, signed permit package to administrative staff or the application manager (at regions' discretion).

#### **VII. Final Permit Processing (Administrative Staff or Application Manager)**

Administrative staff or the application manager will complete the following tasks upon receipt of the final, signed permit package:

- A. Open the permit document in NMS, enter the issuance date on the permit and apply a signature indicator ("/s/") on the permit.
- B. Change the Disposition of the final permit cover letter, final permit and all other documents that will be part of the final permit package issued to the applicant from "Pending" to "Issued (Mailed)." Change the Disposition of documents that are not part of the final permit package from "Pending" to "Complete." Ensure there are no documents in the list with a Disposition of "Pending".
- C. Enter an end date for the "DR" subtask in eFACTS corresponding to the issuance date.
- D. Issue the authorization in eFACTS.
- E. Make copies, and mail the copies to the applicant, consultant, ECHD, ACHD and DRBC, as applicable, with a copy to other appropriate staff. The final permit cover letter will be sent via Certified Mail to the applicant only.
- F. Generate and save the PA Bulletin listing for the final permit issuance using the appropriate template in NMS or the standard PA Bulletin template (*this is subject to change*).
- G. Transmit the case files to the regional file room.

# **Version History**

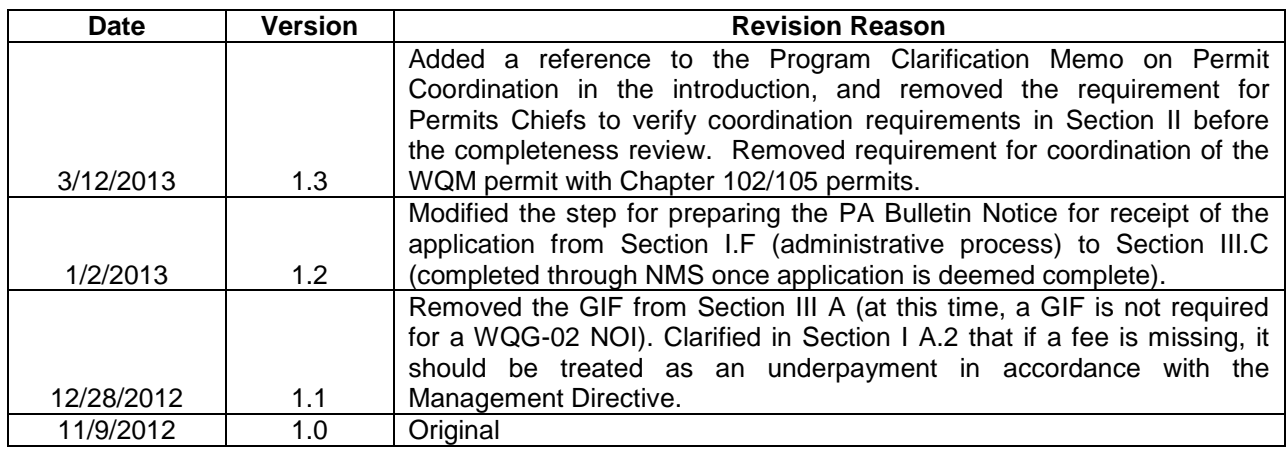